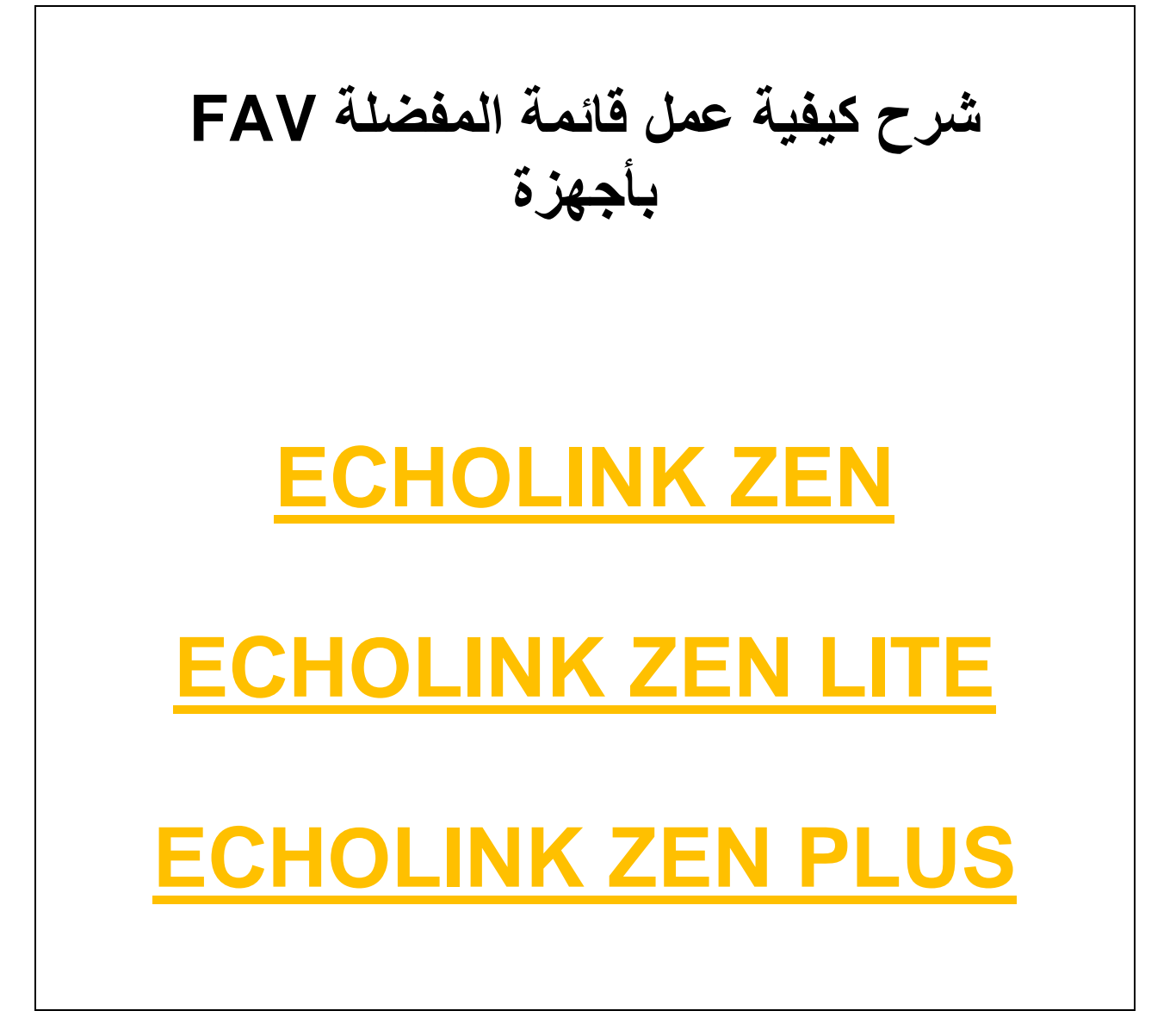

## **نضغط على الزر MENU**

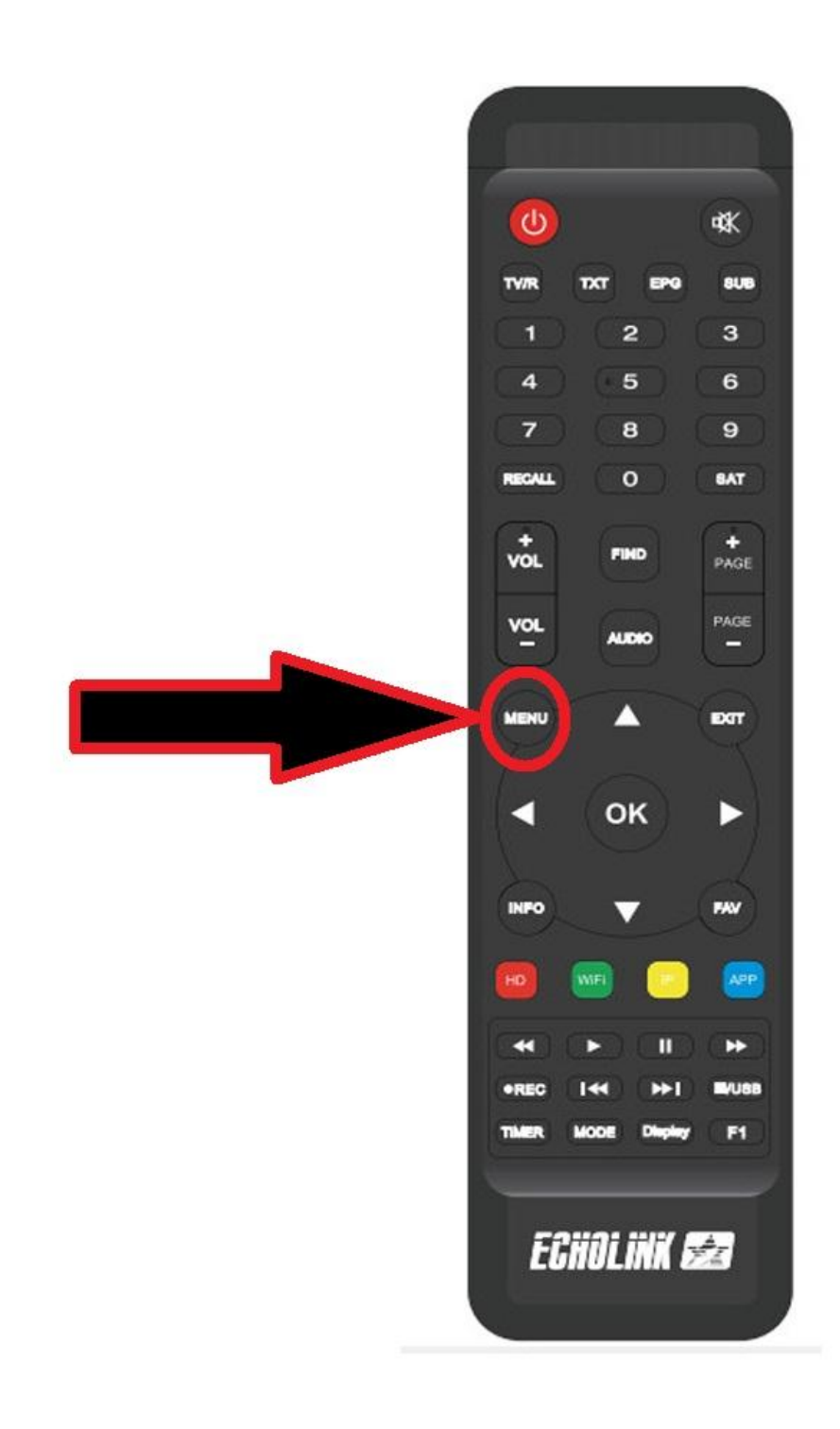

## **ثم نذهب الى خانة Service du Organisation**

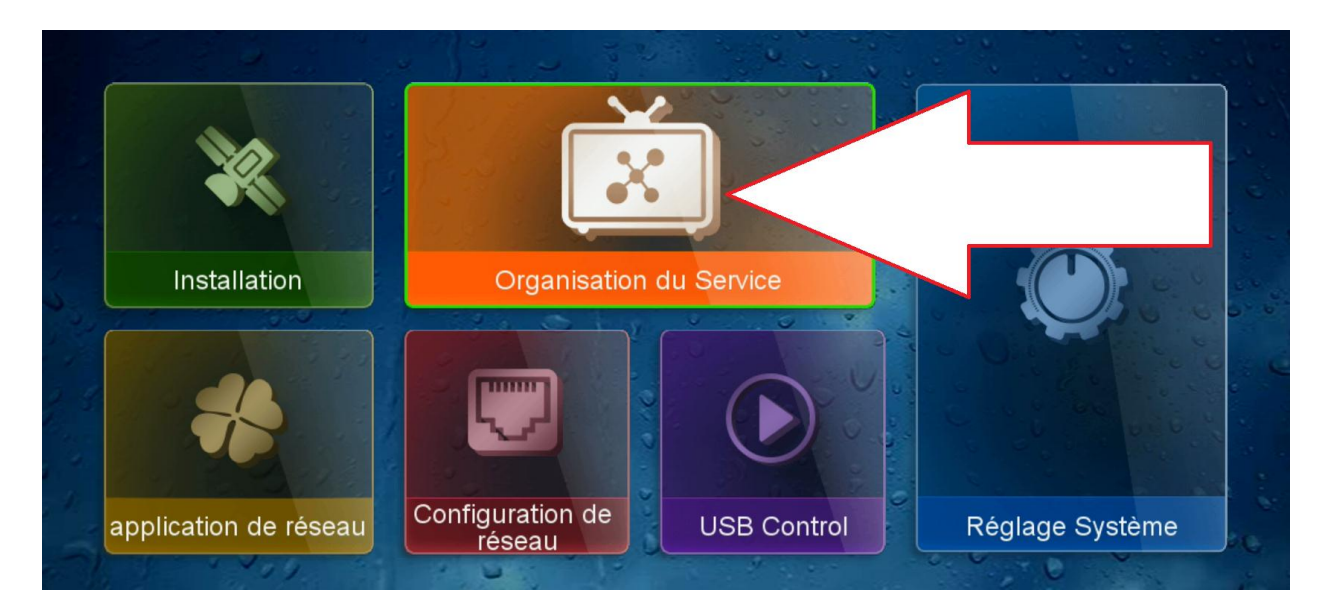

## **ثم نضغط على TV de Catégorie**

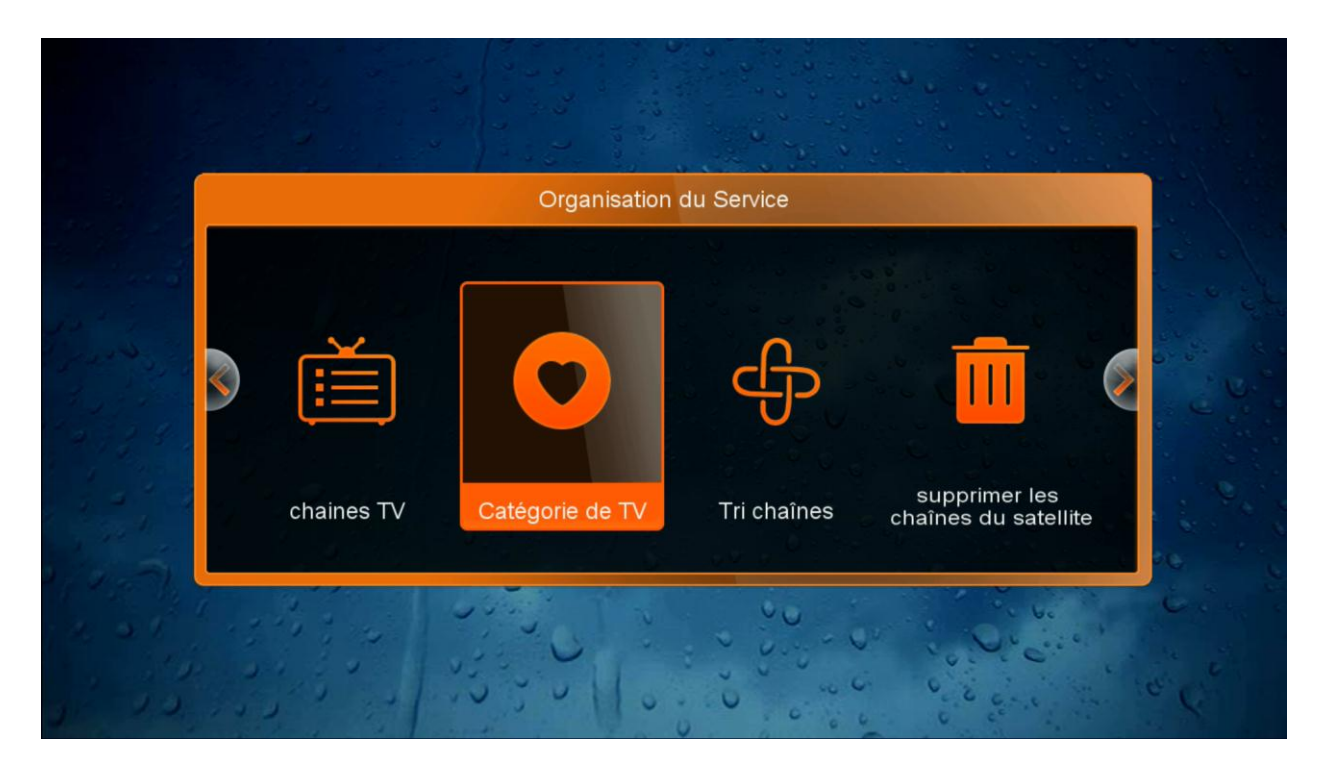

**أوال شيء نختار الفئة التي نريد , مثال هنا سنختار فئة MOVIES وبعد ذلك سوف نختار القنوات التي نريد إضافتها , مثال هنا اخترنا 5 قنوات, ثم نضغط على الزر الرجوع بالريموت كنترول وسيتم حفظ القنوات بهذه الفئة بشكل تلقائي**

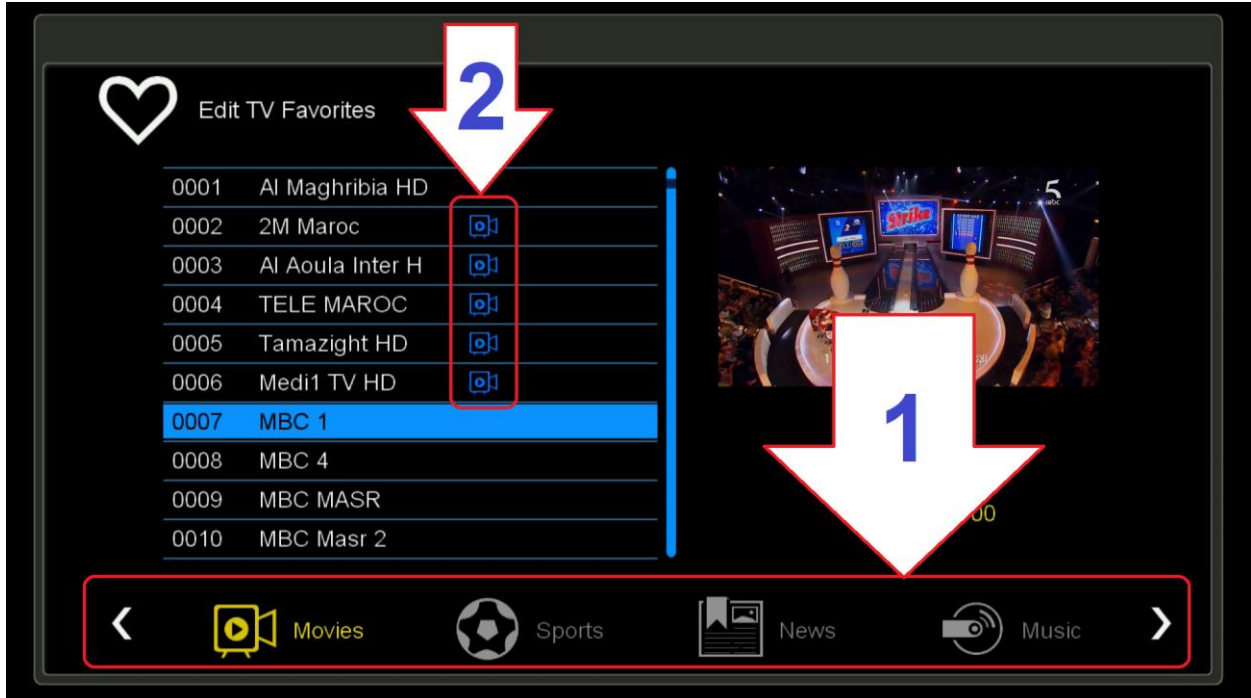

#### **بعد ذلك نعود لمشاهدت القنوات الفضائية**

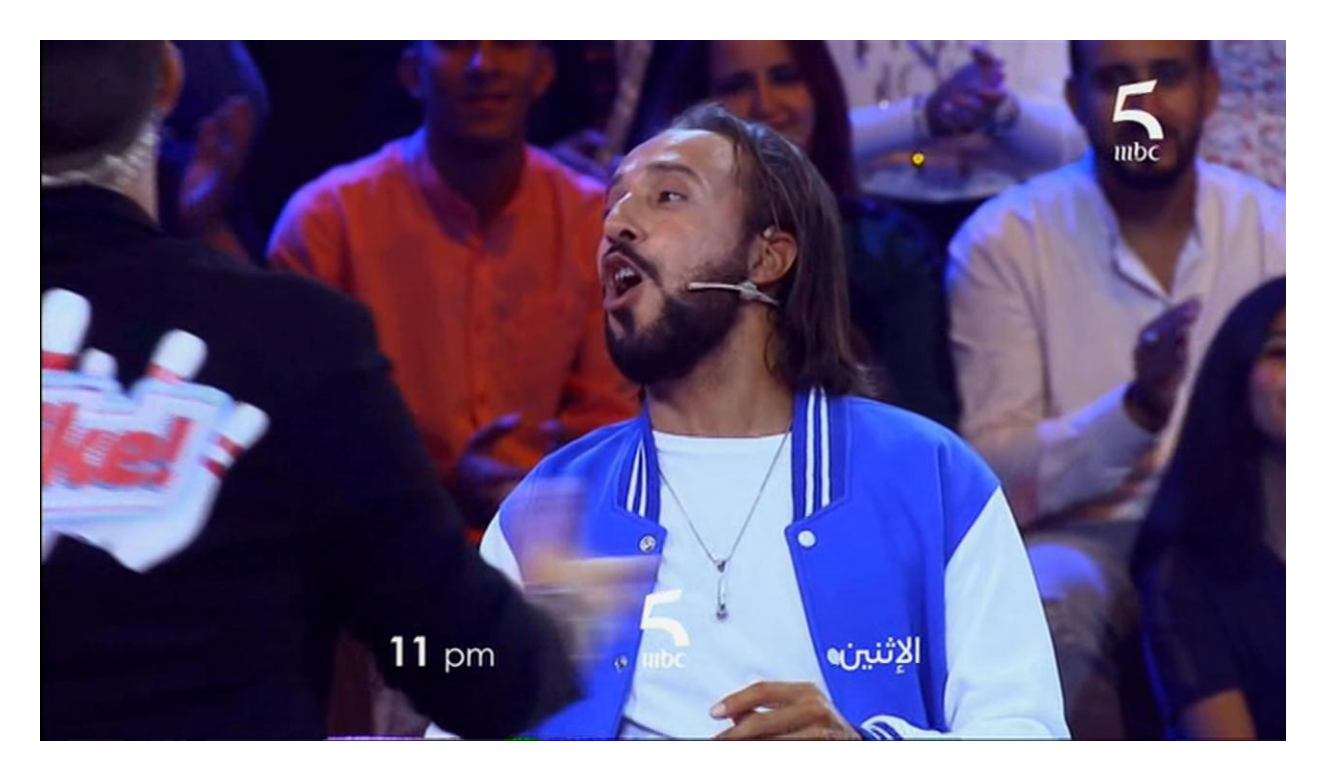

### **ثم نضغط على الزر FAV**

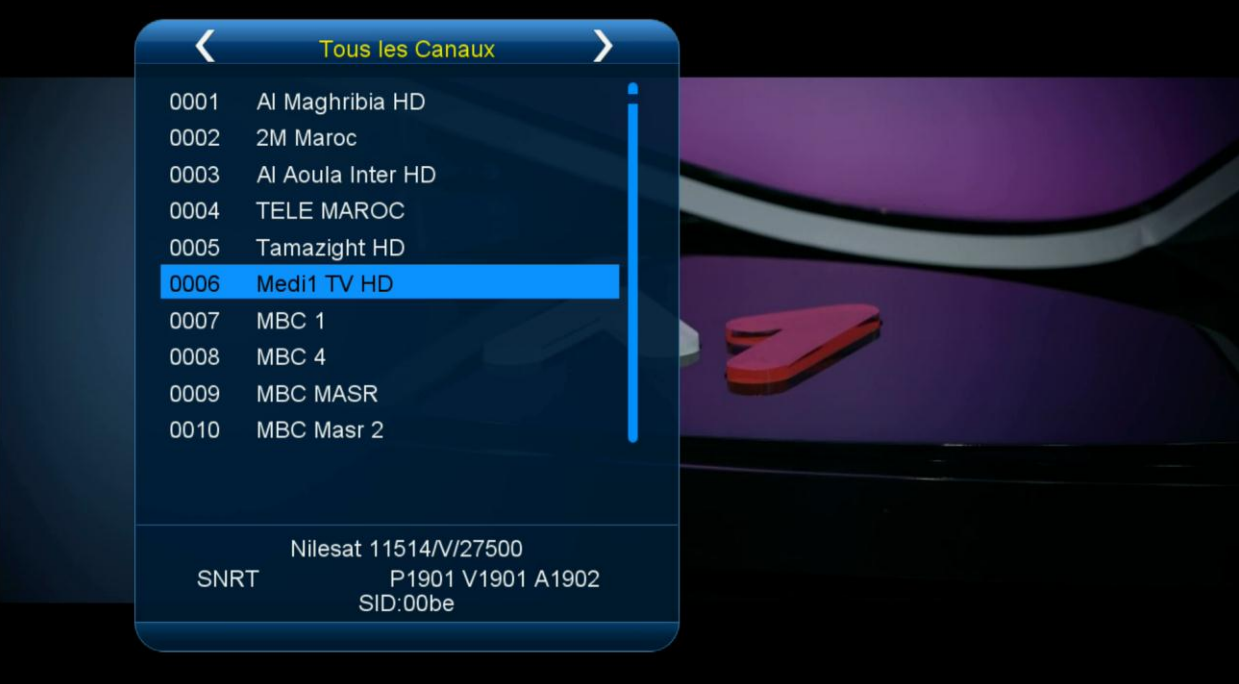

**لالنتقال لصفحة القنوات المفضلة التي سبق إعدادها من قبل علينا الضغط على الزر سهم اليمين كما هو مبين بالصورة أسفله** 

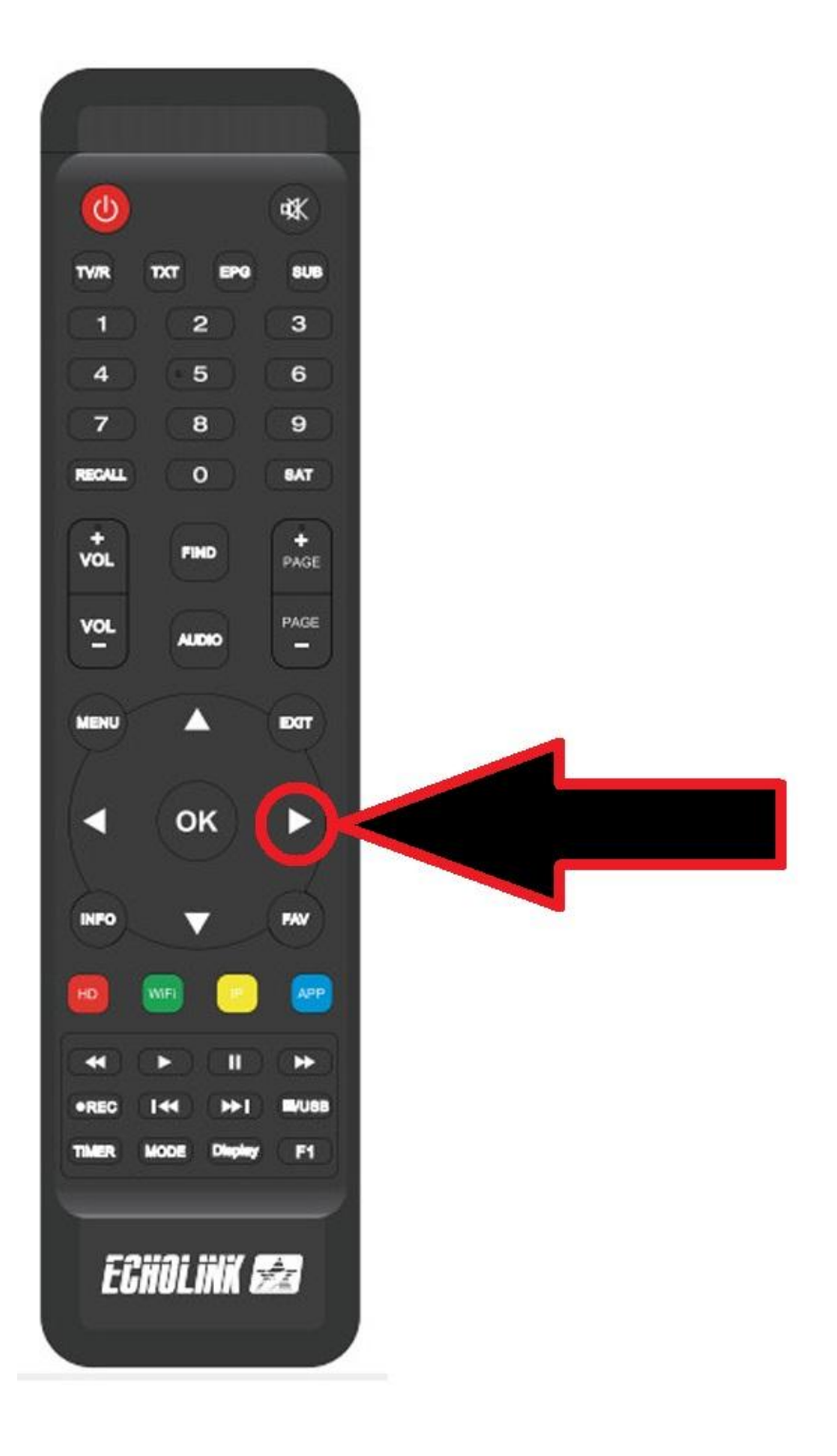

# **مبروك عليك تم إنتقال إلى صفحة القنوات المفضلة بنجاح**

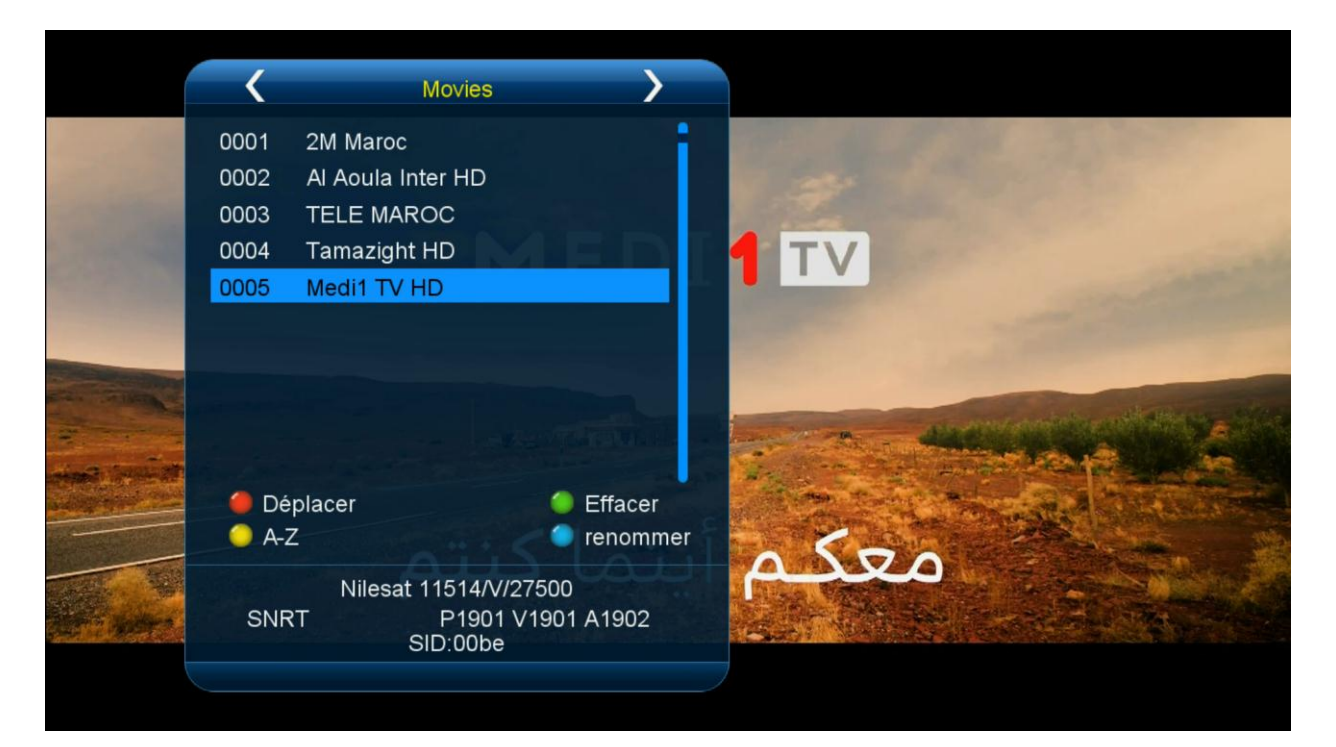

**واذا أردنا الرجوع لالئحة القنوات العادية نضغط الزر السهم اليسار**